# **AFO 263 - Factures**

## **263.1 Introduction**

#### **Attention**

Nous vous renvoyons à la description de l'AFO 261 pour les informations générales sur l'archivage.

Après la sélection de cette AFO, un menu s'affichera.

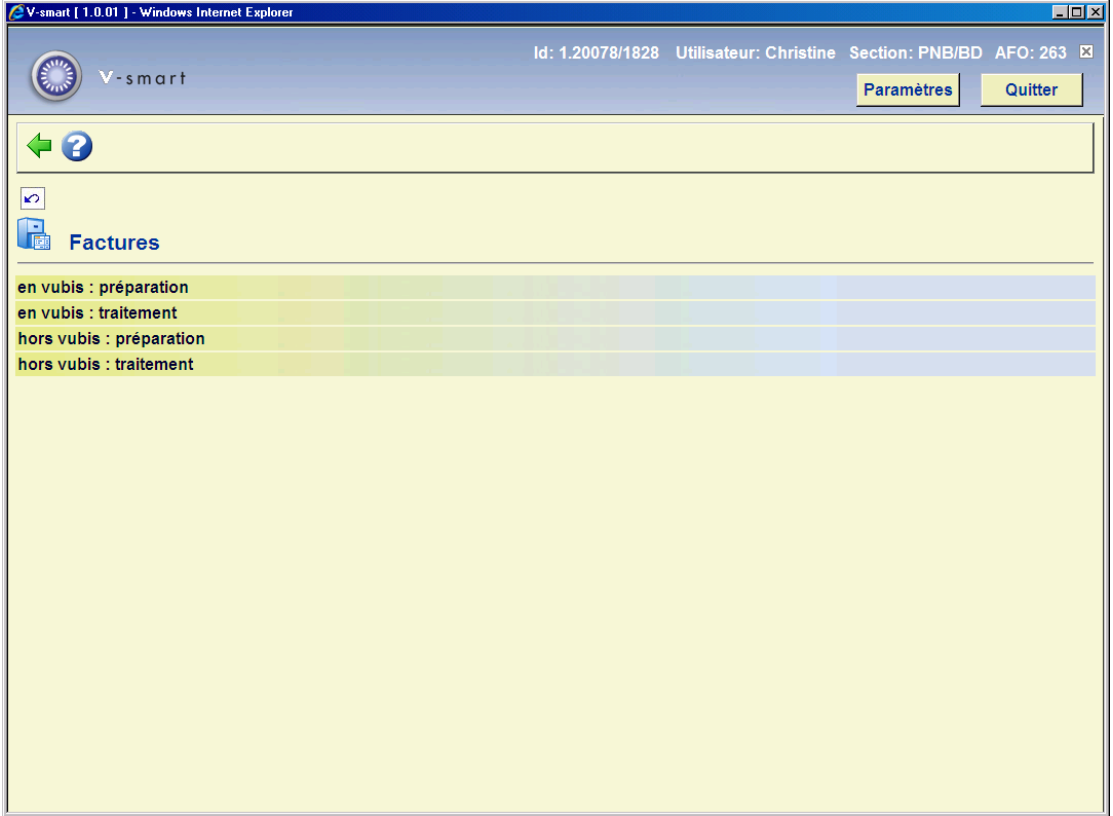

La première phase (c'est-à-dire la création d'une liste reprenant les factures à archiver) de la procédure de l'AFO 263 se déroule de la même manière que dans l'AFO 261 ('Archivage des commandes non annulées'). Pour plus d'informations concernant la phase de création, nous vous renvoyons à la description de l'AFO 261.

Le traitement de la liste ainsi créée (c'est-à-dire la seconde phase) est détaillé ci-dessous.

### **263.2 Traitement**

Après avoir choisi la phase de traitement (uniquement si une phase de création a eu lieu au préalable), le système affiche le résultat de la création.

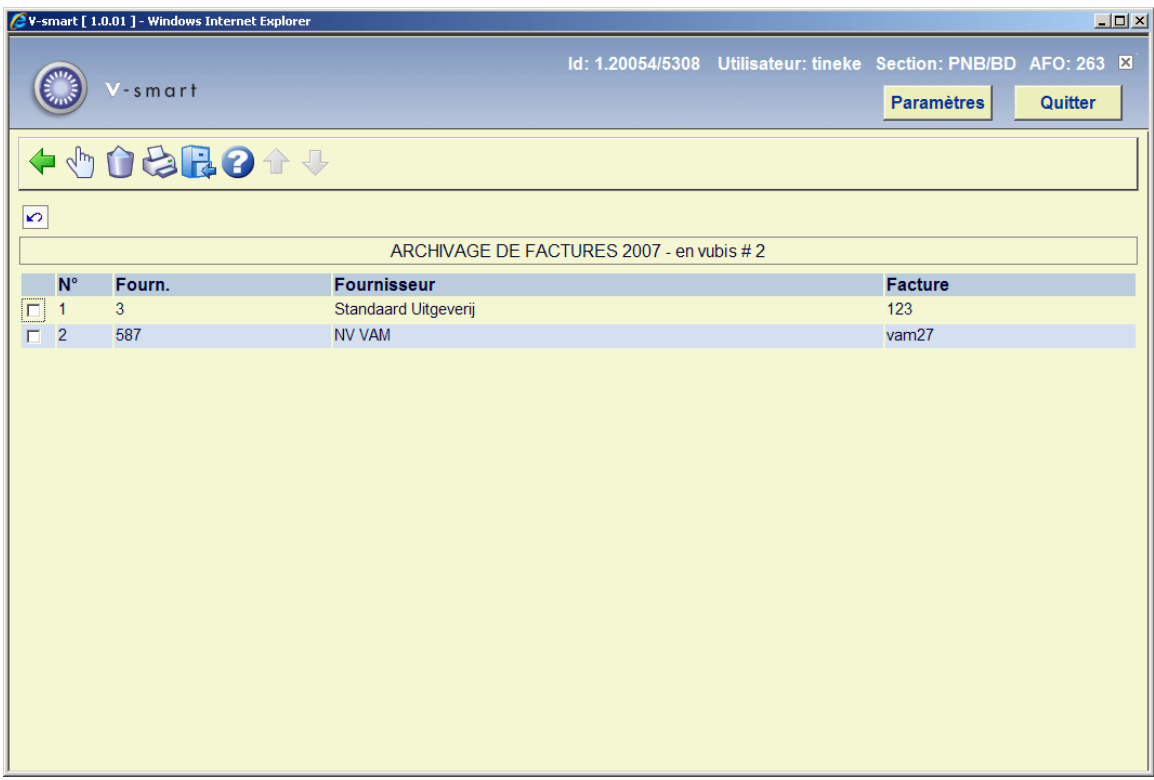

#### **Colonnes sur l'écran**

**No** - le numéro de ligne.

**Fourn**: le numéro interne du fournisseur.

**Fournisseur**: le nom du fournisseur.

**Invoice**: le numéro de la facture.

#### **Options sur l'écran**

**Choisissez numéro (+)** - sélectionnez une ligne et puis cette option pour consulter l'écran général de la facture portant le numéro de ligne choisi.

**Supprimer numéro (+)** - sélectionnez une ligne et puis cette option pour supprimer la facture de la liste .

**Imprimer** - imprimer les factures à archiver. Après quoi, le système passe à la procédure d'édition standard. Le système utilise pour ce faire le même format d'impression que dans l'AFO 235 ('Impression d'une facture'). Cette option peut être particulièrement utile dans le cas de l'archivage 'en dehors de Vubis' car dans ce cas les données sont totalement supprimées de Vubis.

**Archiver facture** - cette option lance l'archivage proprement dit. Cet archivage s'opère toujours en ligne. Lorsque l'activité est terminée, le système revient à l'écran initial de l'AFO 263.

#### **Attention!**

En cas d'archivage 'hors de Vubis', cette opération conduit à la suppression définitive des commandes dans Vubis. Elle est irréversible.

### • **Document control - Change History**

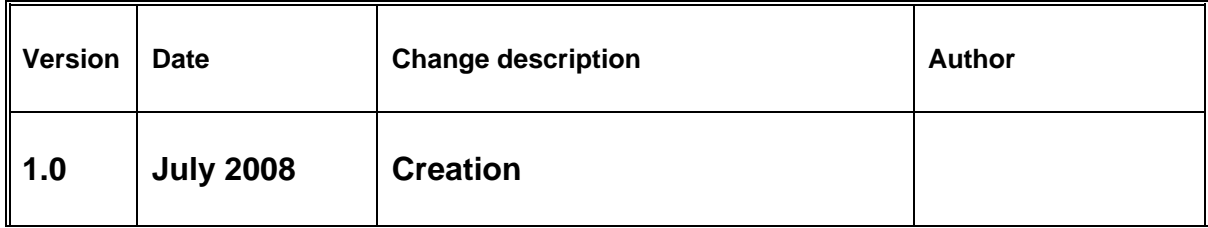